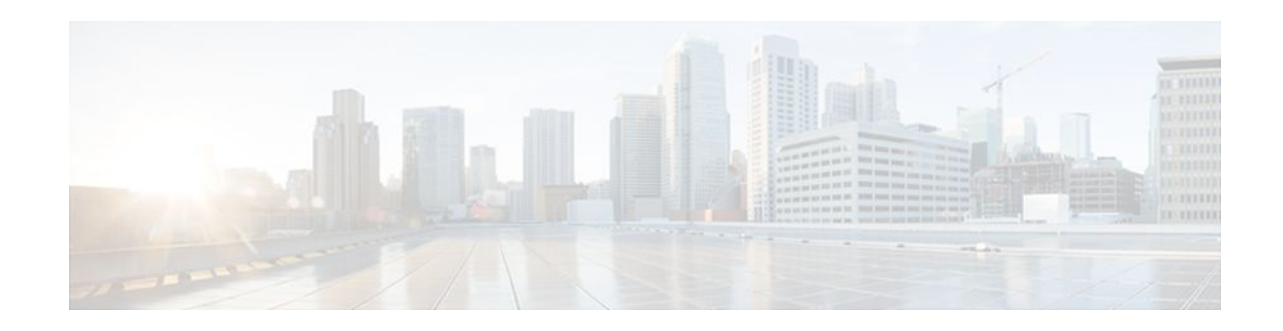

# **X.25 Throughput Negotiation**

### **Last Updated: October 7, 2011**

This feature enables a router to negotiate X.25 throughput parameters on behalf of end devices, thereby making it possible for X.25 calls to reach devices that may not themselves be able to negotiate throughput.

#### **History for the X.25 Throughput Negotiation Feature**

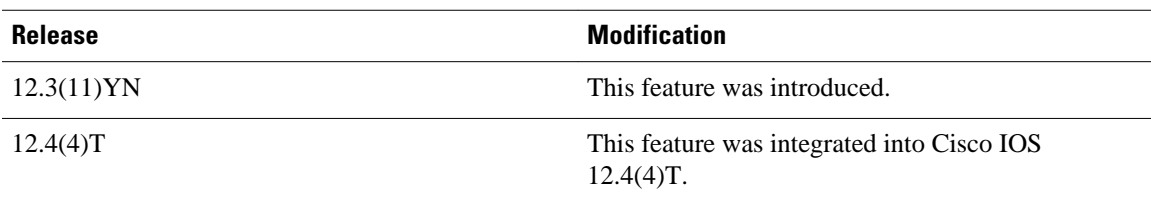

#### **Finding Support Information for Platforms and Cisco IOS Software Images**

Use Cisco Feature Navigator to find information about platform support and Cisco IOS software image support. Access Cisco Feature Navigator at <http://www.cisco.com/go/fn>. You must have an account on Cisco.com. If you do not have an account or have forgotten your username or password, click **Cancel** when presented with the login screen and then follow the instructions that subsequently appear.

- Finding Feature Information, page 1
- [Restrictions for X.25 Throughput Negotiation,](#page-1-0) page 2
- [Information about X.25 Throughput Negotiation](#page-1-0), page 2
- [How to Configure X.25 Throughput Negotiation](#page-5-0), page 6
- [Configuration Examples for X.25 Throughput Negotiation,](#page-7-0) page 8
- [Additional References,](#page-8-0) page 9

## **Finding Feature Information**

Your software release may not support all the features documented in this module. For the latest feature information and caveats, see the release notes for your platform and software release. To find information about the features documented in this module, and to see a list of the releases in which each feature is supported, see the Feature Information Table at the end of this document.

Use Cisco Feature Navigator to find information about platform support and Cisco software image support. To access Cisco Feature Navigator, go to [www.cisco.com/go/cfn.](http://www.cisco.com/go/cfn) An account on Cisco.com is not required.

# $\left\| \cdot \right\| \left\| \cdot \right\| \left\| \cdot \right\|$ **CISCO**

Americas Headquarters: Cisco Systems, Inc., 170 West Tasman Drive, San Jose, CA 95134-1706 USA

## <span id="page-1-0"></span>**Restrictions for X.25 Throughput Negotiation**

This feature currently supports only basic throughput classes; extended throughput classes are not supported.

## **Information about X.25 Throughput Negotiation**

In order for end devices in a network to support X.25 calls, they need to be able to negotiate X.25 throughput parameters. This feature enables a router to handle that negotiation on behalf of end devices that cannot do it themselves.

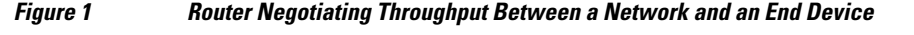

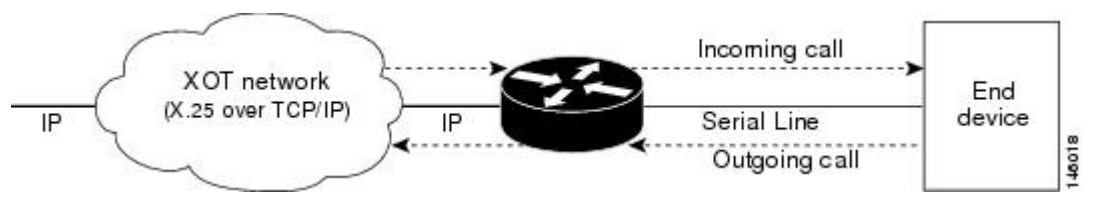

The router does this by stripping out or inserting values, as appropriate for each case, in the "throughput facility field" of the X.25 calls' setup and confirmed messages (specifically, in the Call Request, Incoming Call, Call Accepted, and Call Confirmed packets).

In order to insert values appropriately, the router interface connected to the end device must earlier have been configured with the input and output bit rates that are intended to be used by the eventual X.25 call.

The rules according to which the router removes or inserts those bit rates are set by the **x25 subscribe throughput** command, which can have three distinct states: **no**, **basic** or **never**. These forms of the command work as follows when the router receives a call from the network and forwards that call onward to the end device:

- If the router has been configured by the command **no x25 subscribe throughput**, it will make *no change* to the values it receives in the call's facility field. The router merely forwards the message, and those values, onward.
- If the router has been configured by the **25 subscribe throughput basic** form of this command, the router will *insert* the bit rate values previously configured on its interface into the call's facility field. (The only exception is when those values are larger than the call's values, in which case the router will leave the call's smaller values in place when it forwards the message.)

In cases when the router has substituted its own configured values for the values it detected in the incoming call, the router also reports those new values in a Call Confirmed packet back out through the network to the source device.

• If the **x25 subscribe throughput never** form of the command has been entered, the router will *remove* the values it receives in the call's facility field. (And if the values previously configured on the router's interface are *smaller* than those contained in the call, the router will also replace the call's values with those smaller ones when it forwards the end device's Call Confirmed packet back out to the network.)

How these behavior rules apply to each possible case is presented in the first table below.

When calls originate not in the network but in the end device, this command's three states can have somewhat different results, which are detailed in the second table below.

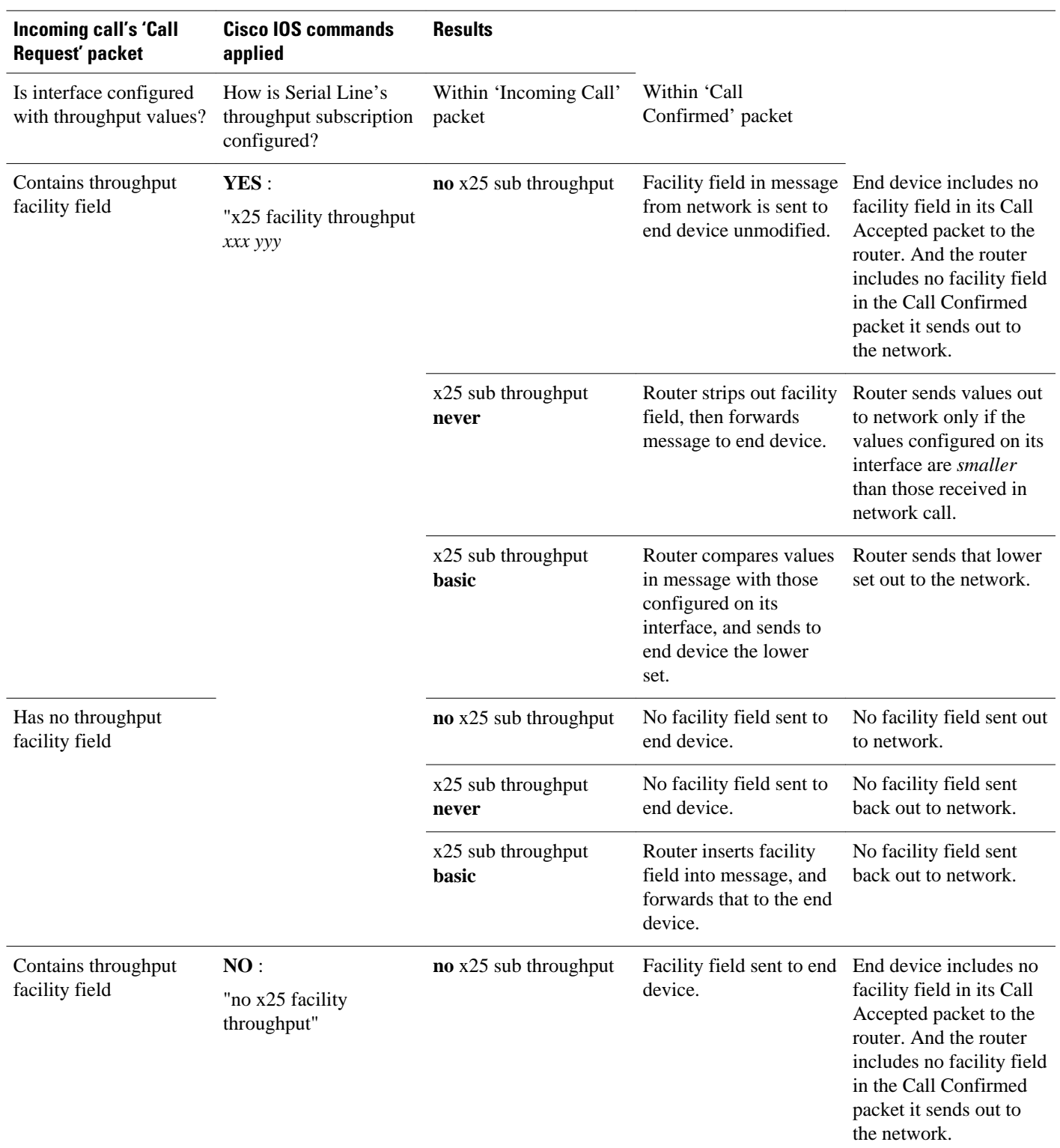

#### *Table 1 Router Treatment of Throughput Facility Field in Incoming Call*

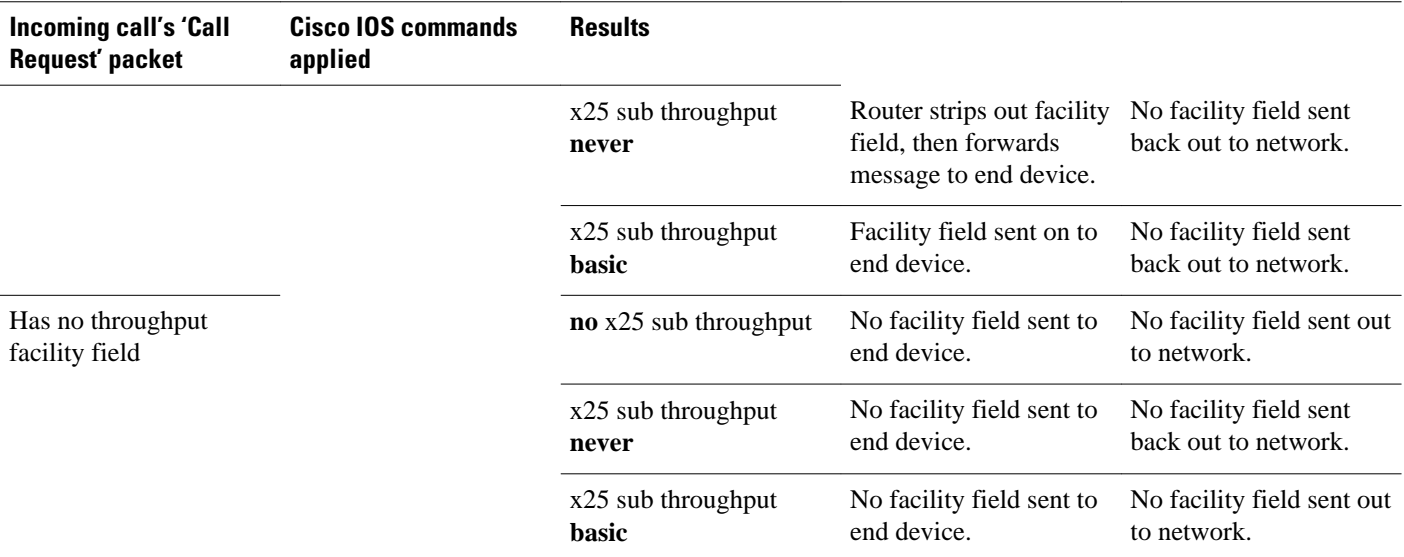

\*Shaded rows (in PDF version) describe calls that contain no throughput facility field before they reach the router.

### *Table 2 Router Treatment of Throughput Facility Field in Outgoing Call*

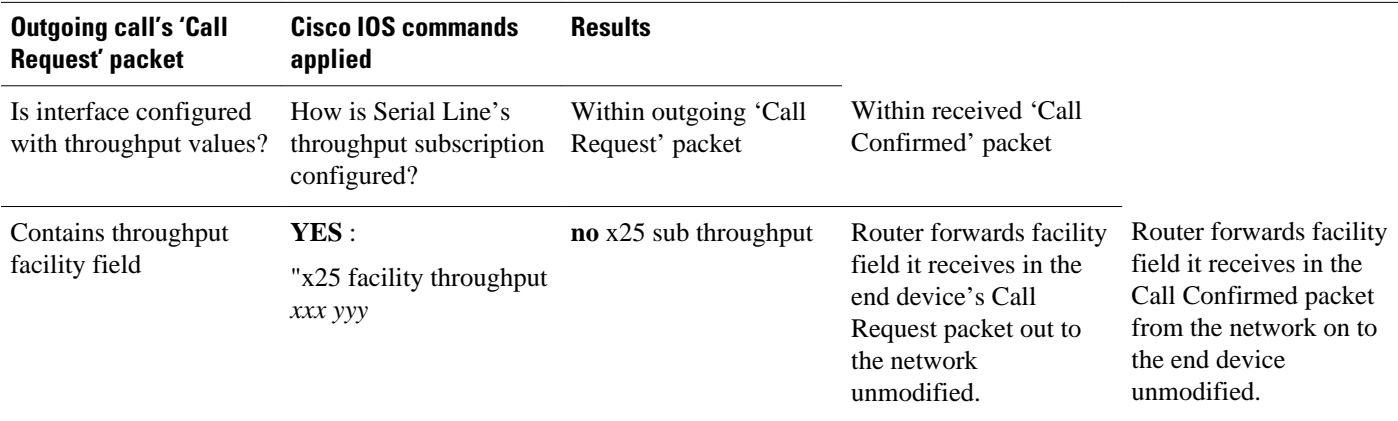

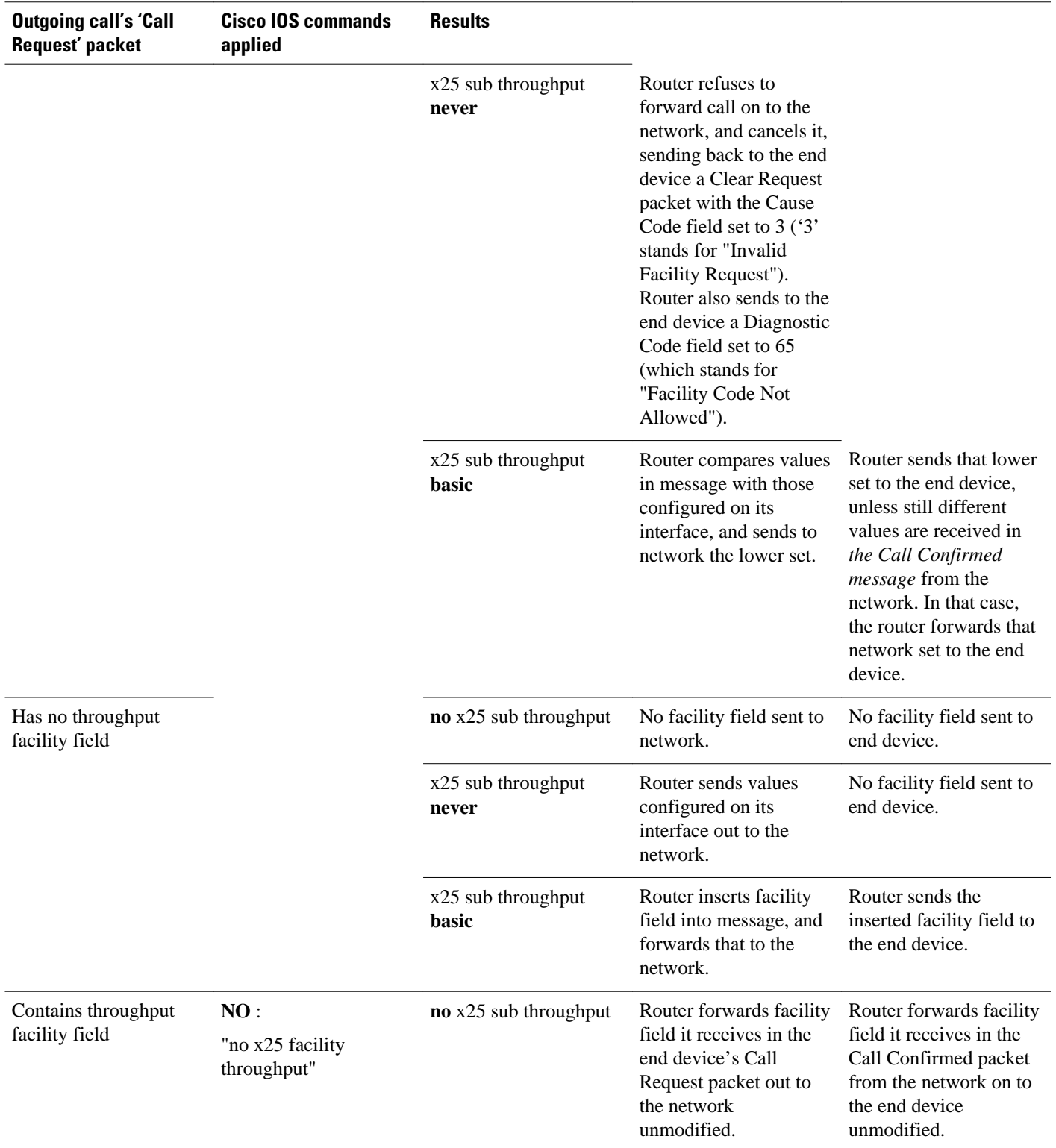

<span id="page-5-0"></span>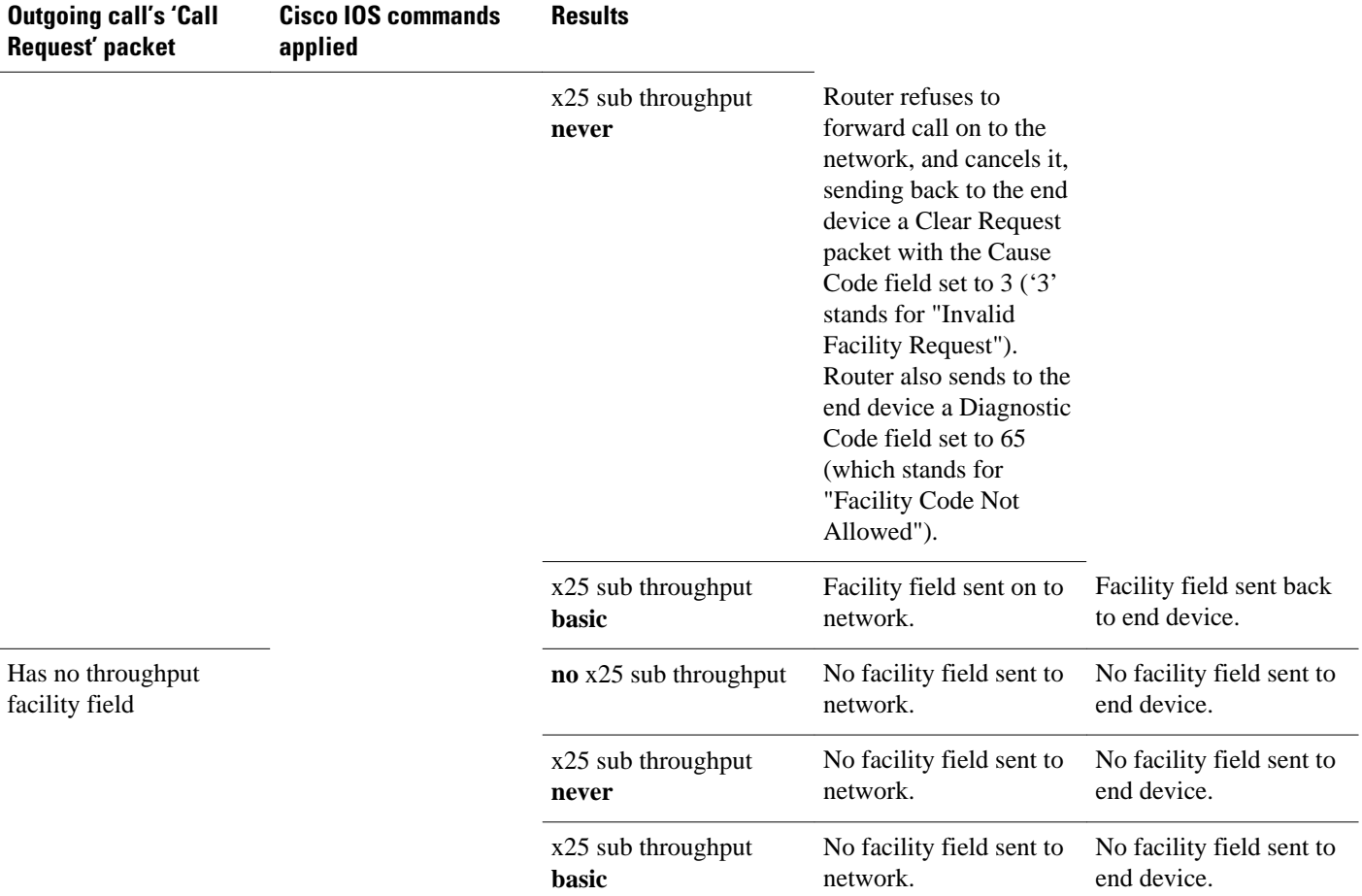

\*Shaded rows (in PDF version) describe calls that contain no throughput facility field before they reach the router.

## **How to Configure X.25 Throughput Negotiation**

• Configuring X.25 Throughput Negotiation, page 6

### **Configuring X.25 Throughput Negotiation**

If you choose the **basic** keyword of the **x25 subscribe throughput** command below, you must first configure the interface with the appropriate class negotiation values for input and output throughput across the network by using the **throughput** *in out* keyword and arguments of the **x25 facility command**. For more information about the **x25 facility**command, see the Cisco IOS Wide-Area Networking Command Reference.

### **SUMMARY STEPS**

- **1. enable**
- **2. configure terminal**
- **3. interface** *interface-id*
- **4. x25 subscribe throughput { never | basic }**
- **5. exit**

### **DETAILED STEPS**

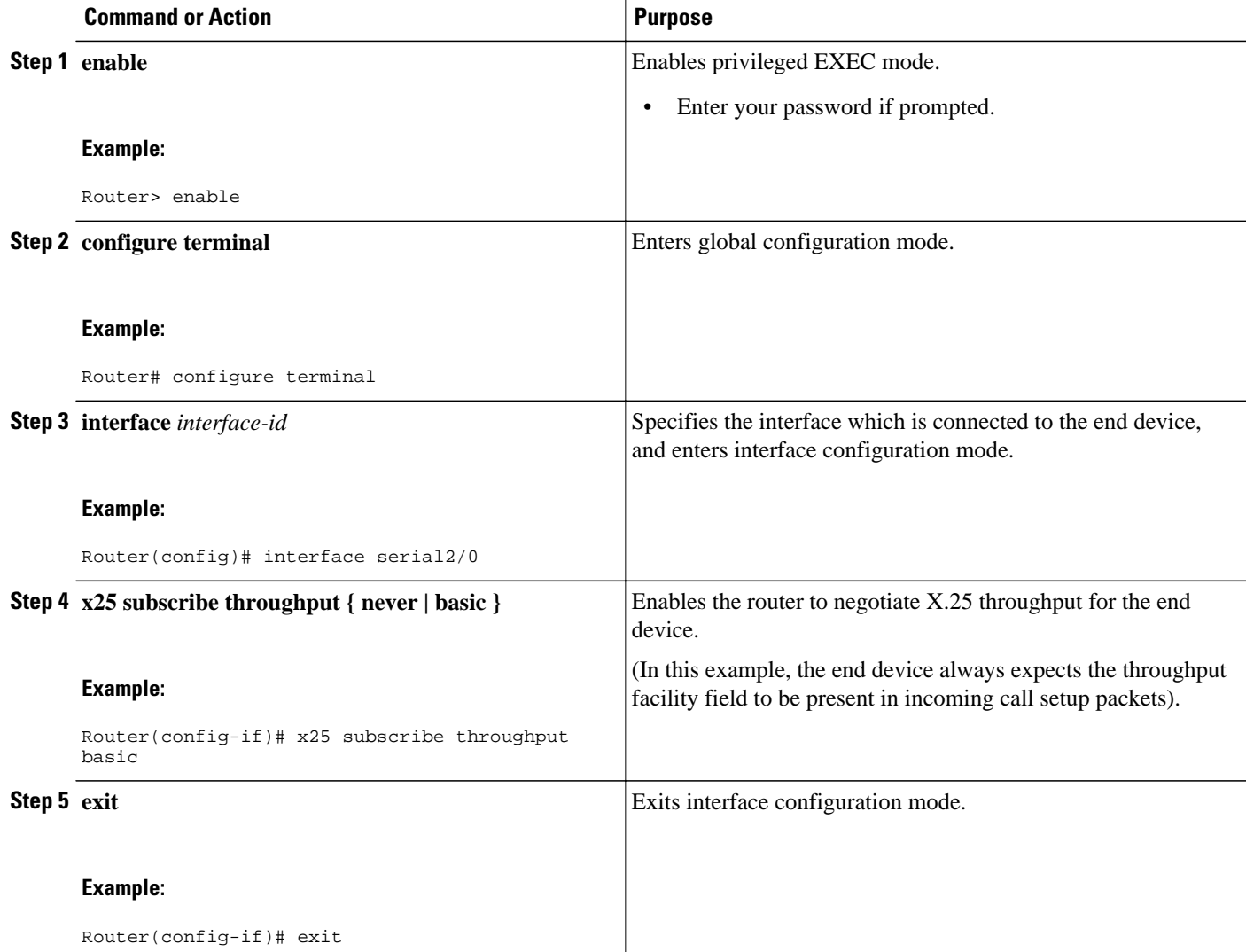

### **Examples**

In this example, the end device never expects the throughput facility field to be present in incoming call setup packets:

Router>

```
enable
Router# configure terminal
Router(config)# interface serial2/0
Router(config-if)# x25 subscribe throughput never
Router(config-if)# exit
```
In this example, the end device always expects the throughput facility field to be present in incoming call setup packets:

```
Router> 
enable
Router# configure terminal
Router(config)# interface serial0/0
Router(config-if)# x25 subscribe throughput basic
Router(config-if)# exit
```
In this example, the active throughput negotiation capability on the just-illustrated interface (Serial 0/0) gets turned off:

```
Router(config)# interface serial0/0
Router(config-if)# no x25 subscribe throughput
Router(config-if)# exit
```
## **Configuration Examples for X.25 Throughput Negotiation**

- Basic example, page 8
- Never example, page 8

### **Basic example**

In this example, the end device always expects the throughput facility field to be present in Incoming Call packets. The router inserts its configured bit rate values--unless they are larger than the values in the incoming call.

```
Router# configure terminal
Router(config)# interface serial2/0
Router(config-if)# x25 facility throughput 300 300
Router(config-if)# x25 subscribe throughput basic
Router(config-if)# end
Router#
```
### **Never example**

In this example, the end device never expects the throughput facility field to be present in Incoming Call packets. The router removes the facility field from incoming calls.

```
Router# configure terminal
Router(config)# interface serial2/0
Router(config-if)# x25 facility throughput 300 300
Router(config-if)# x25 subscribe throughput never
Router(config-if)# end
Router#
```
## <span id="page-8-0"></span>**Additional References**

#### **Related Documents**

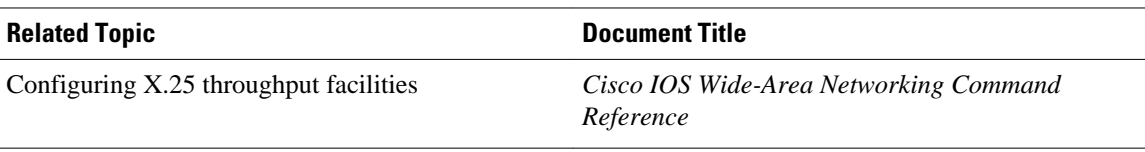

#### **Technical Assistance**

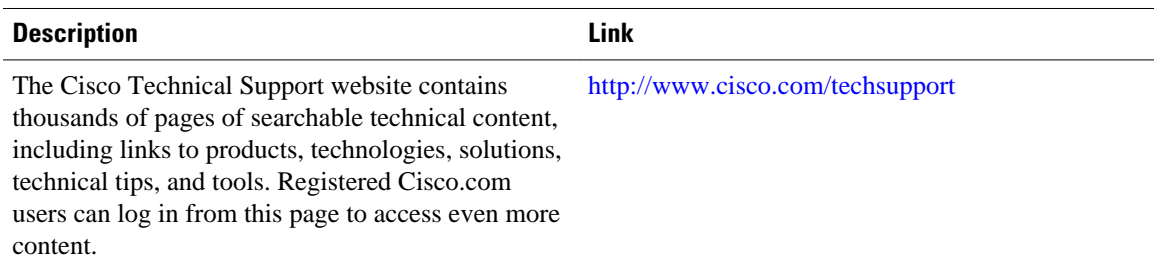

Cisco and the Cisco Logo are trademarks of Cisco Systems, Inc. and/or its affiliates in the U.S. and other countries. A listing of Cisco's trademarks can be found at [www.cisco.com/go/trademarks.](http://www.cisco.com/go/trademarks) Third party trademarks mentioned are the property of their respective owners. The use of the word partner does not imply a partnership relationship between Cisco and any other company. (1005R)

Any Internet Protocol (IP) addresses and phone numbers used in this document are not intended to be actual addresses and phone numbers. Any examples, command display output, network topology diagrams, and other figures included in the document are shown for illustrative purposes only. Any use of actual IP addresses or phone numbers in illustrative content is unintentional and coincidental.

© 2011 Cisco Systems, Inc. All rights reserved.